# HP 3000 SERIES II COMPUTER SYSTEM MANUAL OF STAND-ALONE DIAGNOSTICS

# STAND-ALONE HP 30061A TERMINAL CONTROLLER INTERFACE DIAGNOSTIC

Diagnostic No. D438A

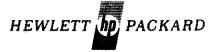

#### NOTICE

The information contained in this document is subject to change without notice.

HEWLETT-PACKARD MAKES NO WARRANTY OF ANY KIND WITH REGARD TO THIS MATERIAL, INCLUDING, BUT NOT LIMITED TO, THE IMPLIED WARRANTIES OF MERCHANTABILITY AND FITNESS FOR A PARTICULAR PURPOSE. Hewlett-Packard shall not be liable for errors contained herein or for incidental or consequential damages in connection with the furnishing, performance or use of this material.

Hewlett-Packard assumes no responsibility for the use or reliability of its software on equipment that is not furnished by Hewlett-Packard.

This document contains proprietary information which is protected by copyright. All rights are reserved. No part of this document may be photocopied, reproduced or translated to another program language without the prior written consent of Hewlett-Packard Company.

# TABLE OF CONTENTS

| Section | I.    | IN    | TROI | רטעכ | TIC | N   | •   | •   | •   | •  | •   | •   | •   | •   | •     | •     | • | • |     | • | • | 1 |
|---------|-------|-------|------|------|-----|-----|-----|-----|-----|----|-----|-----|-----|-----|-------|-------|---|---|-----|---|---|---|
| Section | II.   | SI    | MPL  | [FI  | ΞD  | OF  | PEF | RAT | ΓIN | IG | IN  | IST | ΓRΙ | JCT | IC    | ) N S | š |   |     | • |   | 2 |
| Section | III.  | DE.   | TAII | LED  | DE  | ESC | CRI | PT  | I   | N  |     |     |     | •   |       |       |   |   | •   |   | ٠ | 3 |
| Hardv   | ware  | Conf  | i gu | rat  | ior | 1   | •   |     | •   |    |     |     |     | •   |       | •     |   | ٠ |     | • |   | 3 |
| Chani   | nel S | elec  | tio  | ١.   | ٠   |     |     | •   |     |    |     |     | •   |     | •     |       |   | ٠ |     |   | ٠ | 3 |
| Test    | Pass  | es .  | •    |      |     |     |     |     | •   |    |     | ٠   | ٠   |     | •     | ٠     | • | • | . • | ٠ |   | 4 |
| Erro    | r Ana | lysi  | S .  |      |     |     |     |     |     | ٠  | •   | •   |     |     |       | •     | • | • |     | • |   | 4 |
| Test    | Sect  | ion   | 1 .  |      | ٠.  |     |     | •   |     |    | ٠   |     | •   |     | •     |       | ٠ |   | •   | • |   | 5 |
| Test    | Sect  | ion : | 2    |      |     | ٠   | •   | •   |     |    | •   | ٠   |     |     |       |       | • | • | ٠   | • |   | 5 |
| Test    | Sect  | ion   | 3    |      |     |     | •   |     | •   | ٠  |     |     |     |     |       | ٠     |   |   |     |   |   | 6 |
| Test    | Sect  | ion   | 4    |      | •   | •   |     | ٠   | ٠   |    | •   |     |     | •   |       | •     |   |   | •   |   |   | 6 |
| Section | IV.   | DE    | TAII | ED   | 01  | PEF | RA1 | I   | l G | I  | 181 | RI  | JCT | ΙI  | ) N S | 5     |   |   |     |   |   | 8 |
|         |       |       |      |      |     |     |     |     |     |    |     |     |     |     |       |       |   |   |     |   |   |   |

•

# 1. INTRODUCTION

The purpose of this diagnostic is to verify the correct operation of the HP 30061A Terminal Control Interface PCA.

#### 2.0 SIMPLIFIED OPERATING INSTRUCTIONS

- Remove all connectors from HP 30062A Terminal Controller/Multiplexer connector panel, 30062-60002. Connection will be made between channel pairs by test cable 30062-60003 during the test.
- 2. Cold load diagnostic D438A from stand-alone diagnostic tape. Program will halt (HALT 6). Push RUN with switch register bit 0 OFF, to run diagnostic with preset configuration. The procedure for reconfiguration is given in the Detailed Operating Instructions. In the preset configuration the channel selection is manual.
- 3. Channel Selection -- The program halts for channel selection with HALT 7 before the execution of the first test and with HALT %16 after the completion of the test for any channel pair. The test will be executed between the two channels whose channel number is entered through the switch register. One channel number should be entered to the first byte of the switch register and the other in the second byte. Both numbers are octal (0-17) and right justified in their respective byte position. The connection should be made between the two specified channels by the test cable.

In order to make a complete test of the interface (all 16 channels), 8 successive channel selections should be made. The following convient order is recommended by: Channel 0 channel 1 first, channel 2 channel 3 second and so on until channel 14, channel 15.

- 4. After each channel selection the program will halt again with HALT 6 for switch register option selection. Push RUN (with switch register bit 0 kept OFF).
- 5. The program will halt after each channel pair test with HALT %16, if the interface is error free. Errors will be indicated by error halts (HALT %12). Error information will be displayed on the "TOS". For details see Section 3-4.

#### 3.0 DETAILED DESCRIPTION

The diagnostic contains 4 test sections.

Test Section 1 tests the I/O reset function, the operation of the SIN instruction, and the ability of the interface to interrupt.

Test Section 2 tests the addressing logic and the update function.

Test Section 3 checks that control words effect only the addressed channel.

Test Section 4 tests the scan function and the ability of the interface to interrupt through each of the 16 channels.

#### 3.1 HARDWARE CONFIGURATION

the terminal controller interface provides 2 control lines and monitors 2 status lines on each of its 16 channels. For this diagnostic the control lines from one channel are used as status lines for another channel. For convenience the connection between two selected channels is bidirectional, i.e. control lines from channel X are used as status lines for channel Z.

#### 3.2 CHANNEL SELECTION

The tests are executed between two selected channel; the first one is used as a control channel and the other as a sense channel, then the direction is reversed. The channel selection is either made by the operator - manual mode - or it is sequenced by the program starting with channel 0 and 1 and successively advancing to channels 2 and 3, 4 and 5, etc. until channels 14 and 15 are tested - automatic mode. In both modes of execution all selected test sections are executed between the two selected channels. In the manual mode the program halts at this point (HALT %16) for new channel selection, while in the automatic mode the channel selection is advanced and the tests are repeated until all channels are tested.

#### 3.3 TEST PASSES

The test sections are further divided into test passes. A pass is a fairly complete test of a particular operation (e.g. all 16 channels are preset, then interrupt condition is enforced by changing the control lines on the selected control channel, in the last step the interrupt conditions are reset). The reason for using several passes is to perform a particular test for various values of the control and status signals. In each section the passes are executed with one of the selected channel used for control and the other for sensing; the second time the role of the two channels are reversed.

#### 3.4 ERROR ANALYSIS

Errors are indicated by error halts (HALT %12)

Further error information will be displayed on the "top of stack". The first word A,(S-0) contains an error number in the first byte and the step number in the second byte.

The interpretation of error number is the following:

- 1. No response to CIO
- 2. No response to TIO
- 3. No response to SIO
- 4. No response to RIO
- 5. Wrong Status
- 6. Multiple Interrupt
- 7. Failed to Interrupt

For step number refer to the description of the test sections.

The second word, B (S-1) contains the pass number. For the specification of the passes refer to the description of the test sections.

The third word, C (S-2) contains the channel number of the control channel in the first byte and the channel number of the sense channel in the second byte.

The fourth word D, (S-3) contains the status word in error for error 5 and 6. The expected status together with the control words are given in the description of the test sections.

### 3.5 TEST SECTION 1 (Step numbers 1 - 7)

It tests the I/O reset function, the SIN instruction and the ability of the interface to interrupt. The selected control channel and the sense channel are set by two corresponding CIO-s. The interrupt request is set by a SIN instruction. The correct setting (sense channel) is tested by TIO. Then a Master Clear is applied by a CIO and the clear condition is tested by TIO. Next the "reset interrupt request" is tested by a sequence of SIN, CIO, TIO instructions. Finally the interrupt is tested by a SIN instruction.

Steps range from 1 to 10.

#### 3.6 TEST SECTION 2 (Step numbers 20 - 21)

It tests the addressing logic and the update function. 5 different control and sense channels are in 5 successive passes. In each pass the same control word is used for the control and for the sense channel. The status is checked on the receive channel. For each channel pair selection the test is executed in both directions. The control word and the expected status on the receive channel for the 5 passes are the following:

| Pass # | Control Word           | Expected Status       |
|--------|------------------------|-----------------------|
| Ø      | 0001 XXXX 11 11 11 00  | 1010 XXXX 00 11 11 11 |
| 1      | PPP QQ QQ QQ XXXX 1QQQ | 1010 XXXX 00 00 00 11 |
| 2      | 0001 XXXX 11 00 00 11  | 90 00 00 00 XXXX 0101 |
| 3      | ØØØ1 XXXX ØØ 11 11 11  | 1010 XXXX 00 11 11 00 |
| 4      | 0001 XXXX 11 11 11 11  | 1010 XXXX 00 00 11 11 |

## 3.7 TEST SECTION 3 (Step numbers 30 - 32)

It checks that a control word effects only the addressed channel. A sequence of 4 pairs of control words are used in 4 successive passes. In each pass the tested channel is preset with the first control word, then all the other channels are set with the second control word. Following this the status word from the tested channel is checked. The sequence of the control word pairs are the following:

| Pass # | Control Word For<br>Tested Channel | Control Word For<br>Control Channels |
|--------|------------------------------------|--------------------------------------|
| Ø      | ØØØ1 XXXX 11 ØØ ØØ ØØ              | 0001 XXXX 11 11 11 11                |
| 1      | 0001 XXXX 11 11 01 10              | ום פו פס וו XXXX ופסס                |
| 2      | 0001 XXXX 11 00 10 01              | 0001 XXXX 11 11 01 10                |
| 3      | ון ון וו וו או XXXX וששש           | 0001 XXXX 11 00 00 00                |

The expected status for the successive 4 passes are the following:

# Pass # Status

- D PIPI XXXX PP PP PP PI
- I PIPI XXXX PP PP PI PP
- 2 ØØØI XXXX ØØ 1Ø 1Ø 11
- 3 Ø1Ø1 XXXX ØØ 11 10 ØØ

## 3.8 TEST SECTION 4 (Step numbers 40 - 42)

This section tests the scan function and the ability of the interface to interrupt through each of the 16 channels. The main sequence of the test is the following:

- 1. All 16 channels are preset to an identical state, which presents no interrupt condition.
- 2. The control lines of one selected channel is changed to cause interrupt on the adjacent channel. At the same time the scan is started.
- 3. The program goes into a waiting loop and within the time out period interrupt should occur.
- 4. In the interrupt routine the interrupt condition is cancelled but the scanning is kept until the end of the time out period. This is done to test against unexpected interrupts.

The test is executed successively 8 times, (8 passes in each direction) for each channel, for 4 different combinations of preset states and control words causing interrupt conditions. For each of these 4 combinations two different control words are used to cancel the interrupt conditions. In the first 4 passes the stored status of the interrupting channel is changed to correspond to the actual status seen by the channel and in the last 4 passes (4-7) the interrupt enable bits of the interrupting channels are reset.

The 4 combinations of control words to preset the channels and to cause interrupts are the following:

| Pass # Control Word For<br>Tested Channel |      |      |    |    | Control Word For<br>Control Channel |    |      |      |    |    |    |    |
|-------------------------------------------|------|------|----|----|-------------------------------------|----|------|------|----|----|----|----|
| Ø,4                                       | ØØØI | XXXX | 11 | ØØ | Ø٦                                  | ØØ | ØØ1Ø | XXXX | 11 | Øl | ØØ | ØØ |
| 1,5                                       | 0001 | XXXX | 11 | ØØ | 10                                  | ØØ | 0010 | XXXX | 11 | 10 | 99 | 00 |
| 2,6                                       | 0001 | XXXX | 11 | 11 | Øl                                  | 11 | 0010 | XXXX | 11 | 10 | 99 | ØØ |
| 3,7                                       | 9991 | XXXX | 11 | 11 | 10                                  | 11 | 0010 | XXXX | 11 | 01 | 00 | 99 |

The expected status at the interrupt for the 8 passes are the following:

| Pass # | Statu | IS   |    | Wor | rd |    |
|--------|-------|------|----|-----|----|----|
| Ø,4    | ØlØl  | XXXX | 00 | Øl  | Øl | Ø٦ |
| 1,5    | Ø1Ø1  | XXXX | ØØ | 1Ø  | 10 | 10 |
| 2,6    | ØlØl  | XXXX | ØØ | Øl  | Øl | 10 |
| 3,7    | ØlØl  | XXXX | 00 | 10  | 10 | Ø١ |

Control words used to cancel the interrupt condition in successive passes are the following:

| Pass | # | Contr | ol W | ord |    |            |    |  |
|------|---|-------|------|-----|----|------------|----|--|
| Ø    |   | ØØII  | XXXX | ØØ  | ØØ | 11         | ø٦ |  |
| 1    |   | 0011  | XXXX | 00  | 00 | 11         | 10 |  |
| 2    |   | 0011  | XXXX | ØØ  | ØØ | 11         | 10 |  |
| 3    |   | 0011  | XXXX | ØØ  | 90 | 11         | Ø٦ |  |
| 4    |   | ØØ11  | XXXX | ØØ  | ØØ | 10         | 99 |  |
| 5    |   | 0011  | XXXX | 00  | ØØ | Ø٦         | ØØ |  |
| 6    |   | ØØII  | XXXX | ØØ  | 00 | 10         | 11 |  |
| 7    |   | 0011  | XXXX | ØØ  | 00 | <b>Ø</b> 1 | 11 |  |

#### 4.0 DETAILED OPERATING INSTRUCTIONS

- 1. Remove all connectors from HP 30062A Terminal Controller/Multiplexer connector panel 30062-60002. For the connection of the tested channels test cable 30062-60003 should be used. In manual channel selection mode only one test cable is necessary; it will be moved from channel pair to channel pair during the execution of the diagnostic. For automatic mode channel selection, 8 test cables will be channel 0 to channel 1, channel 2 to channel 3 and so on until channel 14 to channel 15.
- 2. Cold Load diagnostic D438A from Stand Alone Diagnostic Tape. Program will halt (HALT 6). To run diagnostic with preset configuration push RUN with switch register bit 0 set OFF.
- 3. For changing switch register options set bit 0 to 0N. The rest of the switch register bits will be used to update the switch register options. (See Table 1) To change section selection options set bit 0 and bit 1 of the switch register to 0N.
- 4. Section Selection diagnostic halts (HALT 5). Enter section select options through the operating panel switch register.
  ( Refer to Table 4. ) Push RUN. The program either halts (HALT 6) if reconfiguration is not selected or transfers to the reconfiguration section.
- 5. Reconfiguration Reconfiguration allows the operator to change the DRT of the terminal control interface.

  It should be entered through the operating panel switch register.

  The numbers are octal and right justified in the switch register. The program halts before reading the DRT (HALT 0).

  After entering the DRT press RUN. The program halts again (HALT 6) allowing the resetting of the switch register.
- 6. Running diagnostic The program gets into the execution state after RUN is pushed following a HALT 6 (Select Switch Register Options). In

automatic mode the selected test sections will be executed in pairs for all 16 channels. In manual mode the channel selection must be made by the operator. Before execution, start the program halts (HALTS 7) for channel selection. The operator must enter the channel number of the two selected channels through the switch register. One channel number goes in the first byte of the switch register, and the other channel to the second byte. The numbers are octal 0-17 and are right justified in their respective bytes. After channel selection the program halts again (HALT 6) allowing the resetting of the switch register according to the desired switch register options. Push RUN for execution. Be sure that the specified two channels are connected by the test cable. In the manual mode the program will repeatedly execute the complete test cycle for the selected channel pair until it is halted by bit 15 of the switch register (HALT AFTER COMPLETE TEST CYCLE). If switch register option bit 15 is set, the program will halt (HALT 7) after the completion of one test cycle allowing the operator to select a different pair of channels and to resume the test.

7. Errors are indicated by error halts. In case of an error halt, the error specification is displayed on the "top of stack" as it is described in Section 3.4.

TABLE 1. SWITCH REGISTER ASSIGNMENT

| Bit | Function                                                         |
|-----|------------------------------------------------------------------|
| 0   | SELECT EXTERNAL SWITCH REGISTER                                  |
| 1   | SET TO CHANGE SECTION SELECTION REGISTER (SWITCH BIT O ALSO SET) |
| 2   |                                                                  |
| 3   |                                                                  |
| 4   |                                                                  |
| 5   | MODE SELECT OFF: AUTOMATIC / ON: MANUAL                          |
| 6   | ONLY INHOUSE USE                                                 |
| . 7 |                                                                  |
| 8   | •                                                                |
| 9   |                                                                  |
| 10  |                                                                  |
| 11  | LOOP ON LAST PASS                                                |
| 12  | HALT ON ERROR                                                    |
| 13  | HALT AT END OF PASS                                              |
| 14  | HALT AT END OF SECTION                                           |
| 15  | HALT AFTER A COMPLETE PROGRAM CYCLE                              |

TABLE 2. HALT CODES

| 00 | HALT FOR RECONFIGURE - ENTER DRT            |
|----|---------------------------------------------|
| 01 |                                             |
| 02 |                                             |
| 03 |                                             |
| 04 |                                             |
| 05 | HALT TO ENTER SECTION SELECTION REGISTER    |
| 06 | HALT TO RESTORE SWITCH REGISTER             |
| 07 | HALT FOR CHANNEL SELECTION (MANUAL MODE)    |
| 10 |                                             |
| 11 |                                             |
| 12 | ERROR HALT                                  |
| 13 | HALT AFTER PASS                             |
| 14 | HALT AFTER SECTION                          |
| 15 | HALT AFTER COMPLETE PROGRAM CYCLE/AUTOMATIC |
| 16 | HALT AFTER COMPLETE PROGRAM CYCLE/MANUAL    |
| 17 |                                             |

TABLE 3. SPECIFIC DB LOCATION PRECONFIGURATION

| DB + 0 SWITCH REGISTER DB + 1 SECTION SELECT DB + 2 VERSION UPDATE DB + 3 INTERFACE DRT | %002011<br>%074000<br>%27 |
|-----------------------------------------------------------------------------------------|---------------------------|
|-----------------------------------------------------------------------------------------|---------------------------|

TABLE 4. SECTION SELECTION REGISTER

| 00<br>01<br>02<br>03<br>04<br>05 - 15 | Reconfigure (DRT) Section 1 Section 2 Section 3 Section 4 Not Used |
|---------------------------------------|--------------------------------------------------------------------|
|---------------------------------------|--------------------------------------------------------------------|

3,7,4,12

,

,

-